# **CAN REPEATER V3 MANUAL**

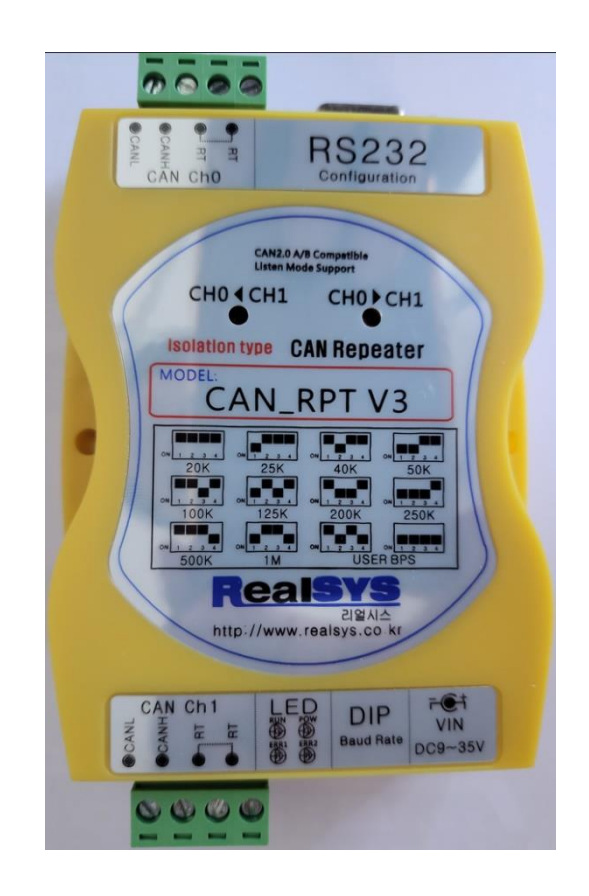

**( 기존 CAN\_RPT\_V2 제품에 사용된 MCU 수급 문제로 대체 MCU로 제작한 모델 임 )**

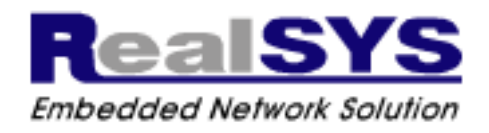

<www.realsys.co.kr>

#### <mark>[ 참조 사항 ]</mark>

CAN\_RPT\_V3 제품은 기존 CAN\_RPT\_V2 제품에 사용된 MCU 수급 문제로 다른 대체 MCU를 적용 한 별도 제품이며, 기존 CAN\_RPT\_V2 제품 사용자 피드백을 받아 일부 기능을 추가하였습니다.

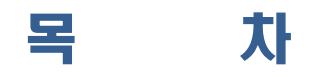

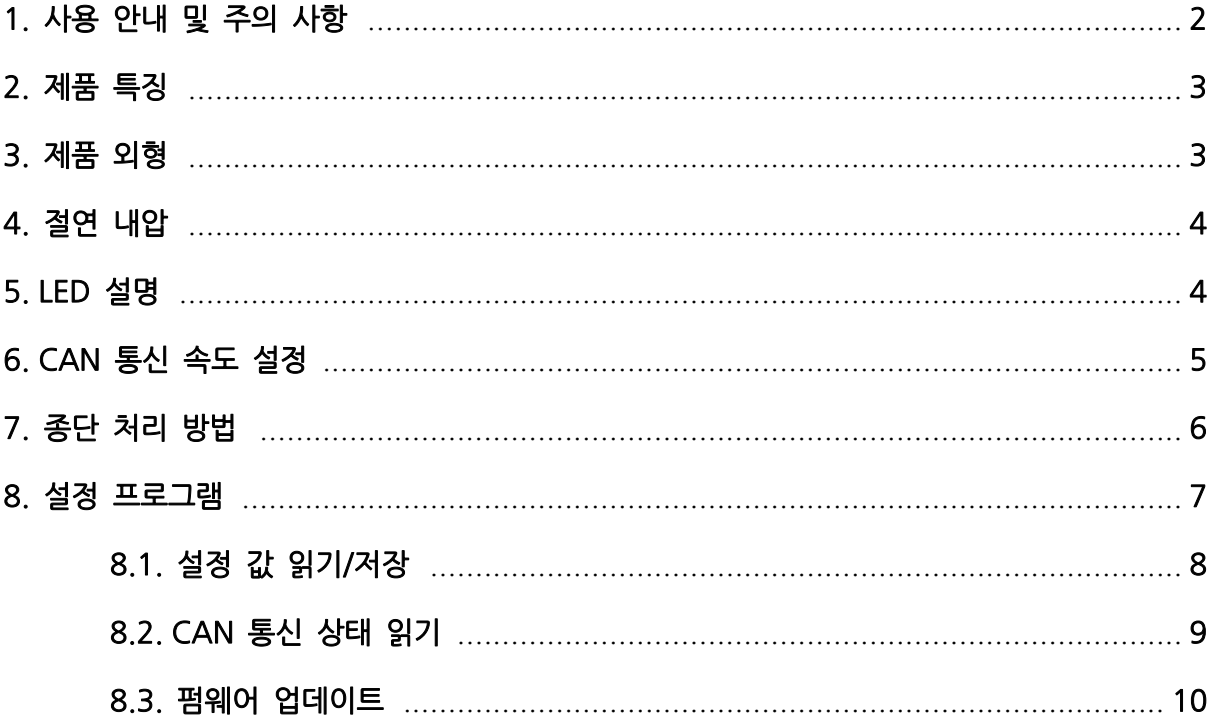

# **1. 사용 안내 및 주의 사항**

# **사용 안내**

- ⚫ 본 제품은 성능 향상을 위해 사양 및 내용이 변경될 수 있습니다.
- 제품의 소프트웨어 및 관련 자료는 무단 복제, 수정 및 다른 용도로 사용을 금 지합니다.
- A/S는 보증기간 없이 가능하며 사용자 취급 부주의 등으로 인한 고장은 유상 수리 비용이 청구될 수 있습니다.
- 주의사항이 고려되지 않았거나 부주의로 인하여 발생된 손해에 대해 책임을 지지 않습니다.

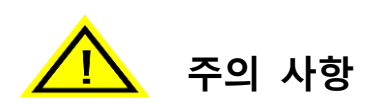

- 제품의 전원 입력 범위를 초과하거나 미달되지 않도록 주의 바랍니다. - 제품이 손상되거나 오동작 할 수 있습니다.
- ⚫ 본 제품은 교류 전원(AC)은 사용이 불가능하며 직류 전원(DC)만 사용 가능합 니다.
	- 제품이 파손될 우려가 있습니다.
- 제품을 설비하기 전에 충분한 테스트를 진행하기 바랍니다. - 환경적인 요소로 인해 제품 기능의 오동작이 일어날 수 있습니다.
- 통풍이 잘 되고 열이 발생하지 않는 곳에 설치하기 바랍니다. - 제품에 열이 누적되는 경우 수명 단축 및 오동작 할 수 있습니다.
- 제품 내부에 이물질이 들어가지 않도록 주의 바랍니다. - 제품이 손상되거나 오동작 할 수 있습니다.

# 2. 제품 특징

- CAN Channel 간의 Isolation
- CAN BUS의 거리 확장용으로 사용 가능
- Protocol 2.0A, 2.0B 호환
- 다양한 BPS 설정 가능(= User BPS 설정 기능 제공)
- 다양한 CAN 네트워크 에러 환경을 고려한 CAN 동작 모드 설정 기능 제공
- CAN 통신 상태 정보 모니터링 기능 제공
- Temperature -10 ~ +70도
- Operation Voltage: DC 9~35V, 300mA 이상

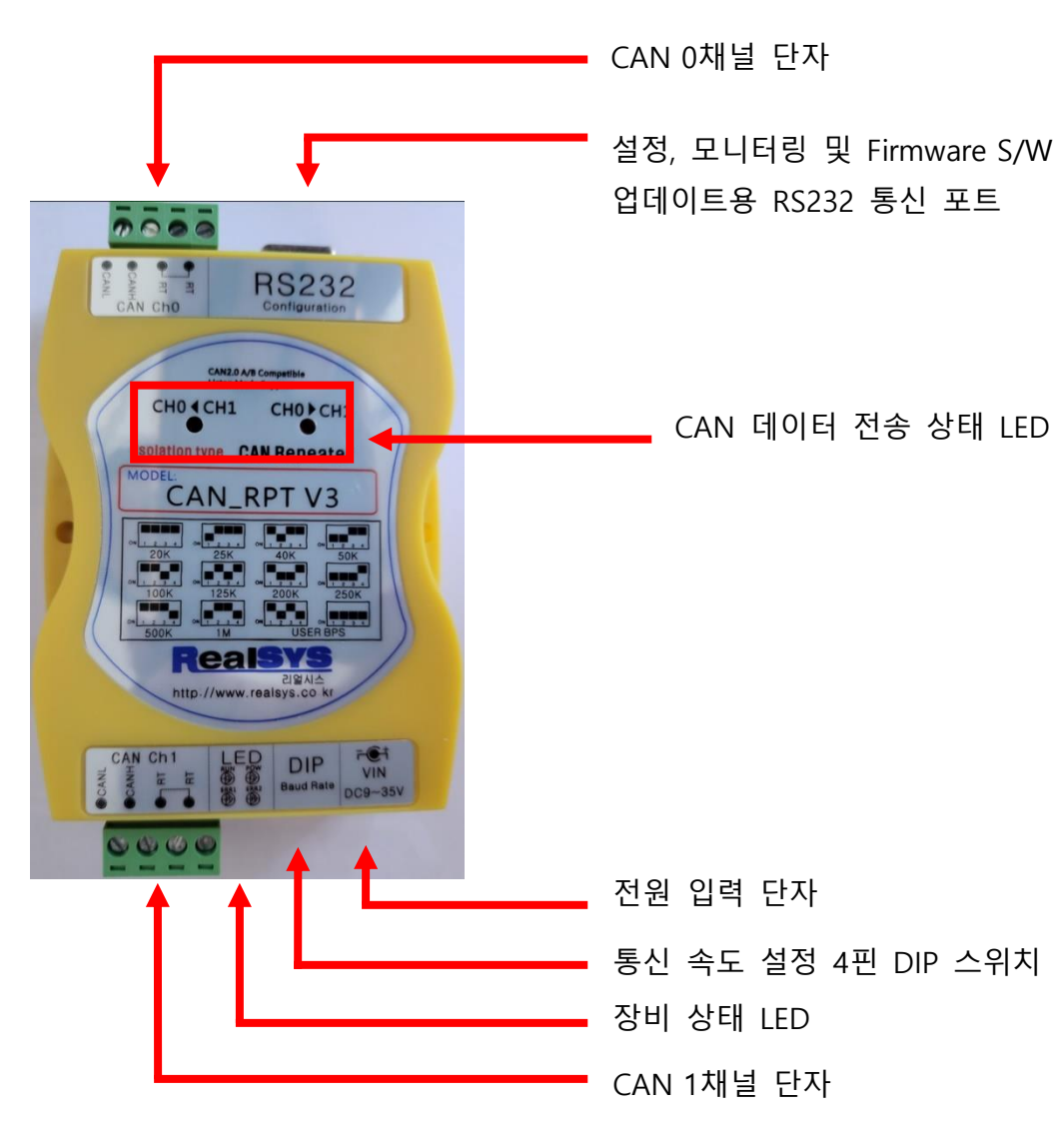

# 3. 제품 외형

 $\sim$  3  $\sim$ 

# 4. 절연내압

CAN0, CAN1 채널간 전원 및 신호의 전기적 절연

#### [CAN Power & Signal Isolation Specifications]

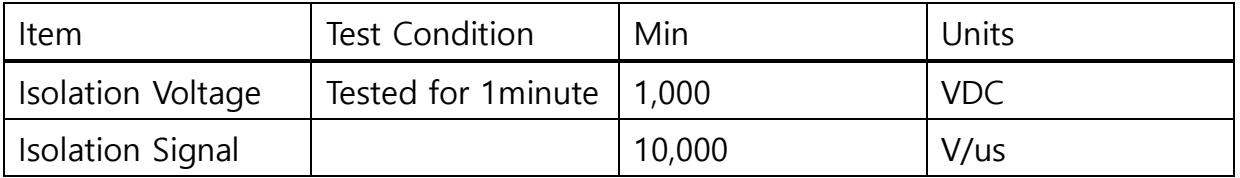

# 5. LED 설명

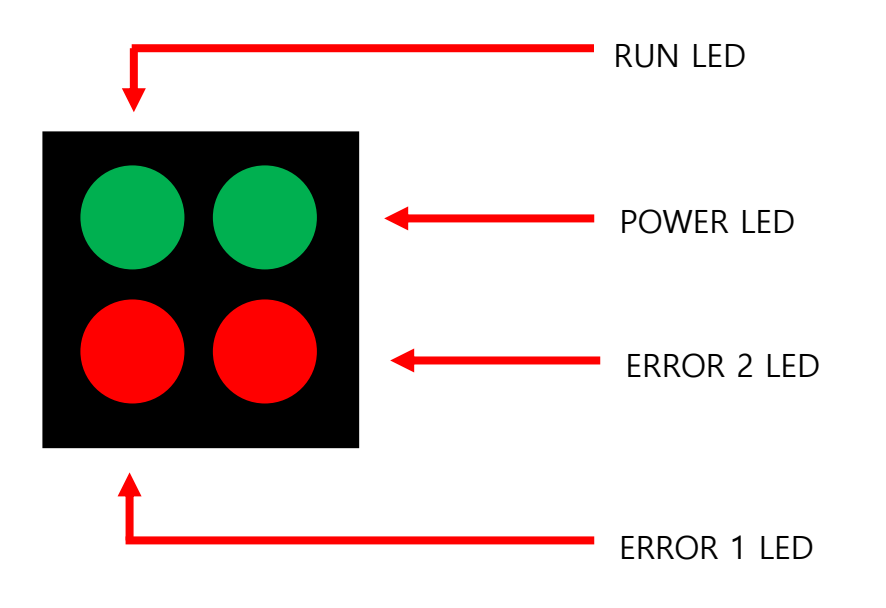

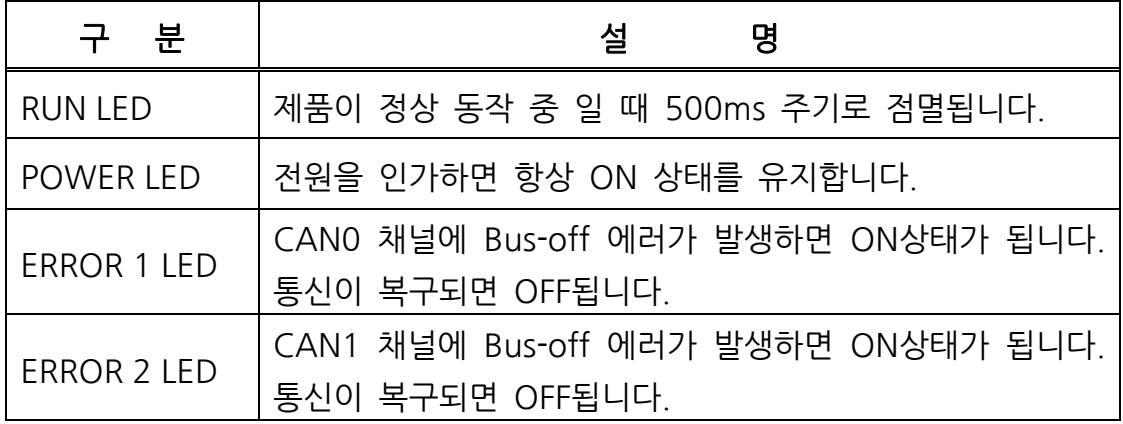

## 6. CAN 통신 속도 설정

 BPS 설정은 전원 인가 시 DIP 스위치 설정 값에 따라 초기화 되므로, 통신 속도를 변경 후 적용하려면 제품 전원을 껐다 다시 켜주시길 바랍니다. 아래 표 내용에 있는 <mark>기본적으</mark> 로 지원하는 BPS(= 20K ~ 1M)의 Sampling Point는 85%로 맞추어져 있습니다.

사용자 정의 BPS(=Sampling Point) 설정은 제공되는 PC 윈도우 프로그램을 사용하여 (= CAN\_RPT\_V3.exe) 설정하시길 바랍니다.

→ CAN\_RPT\_V3 제품에서는 CAN 0/1채널의 CAN 통신 속도(=Sampling Point)가 다른 환경에서 사용할 수 있도록 기능 추가하였습니다. 제공되는 PC 윈도우 프로그램에서 (=CAN\_RPT\_V3.exe) CAN 0/1채널의 CAN 통신 속도(=Sampling Point)를 사용자 CAN 네트워크 상태에 맞춰 원하는 값으로 설정하여 사용하시길 바랍니다.

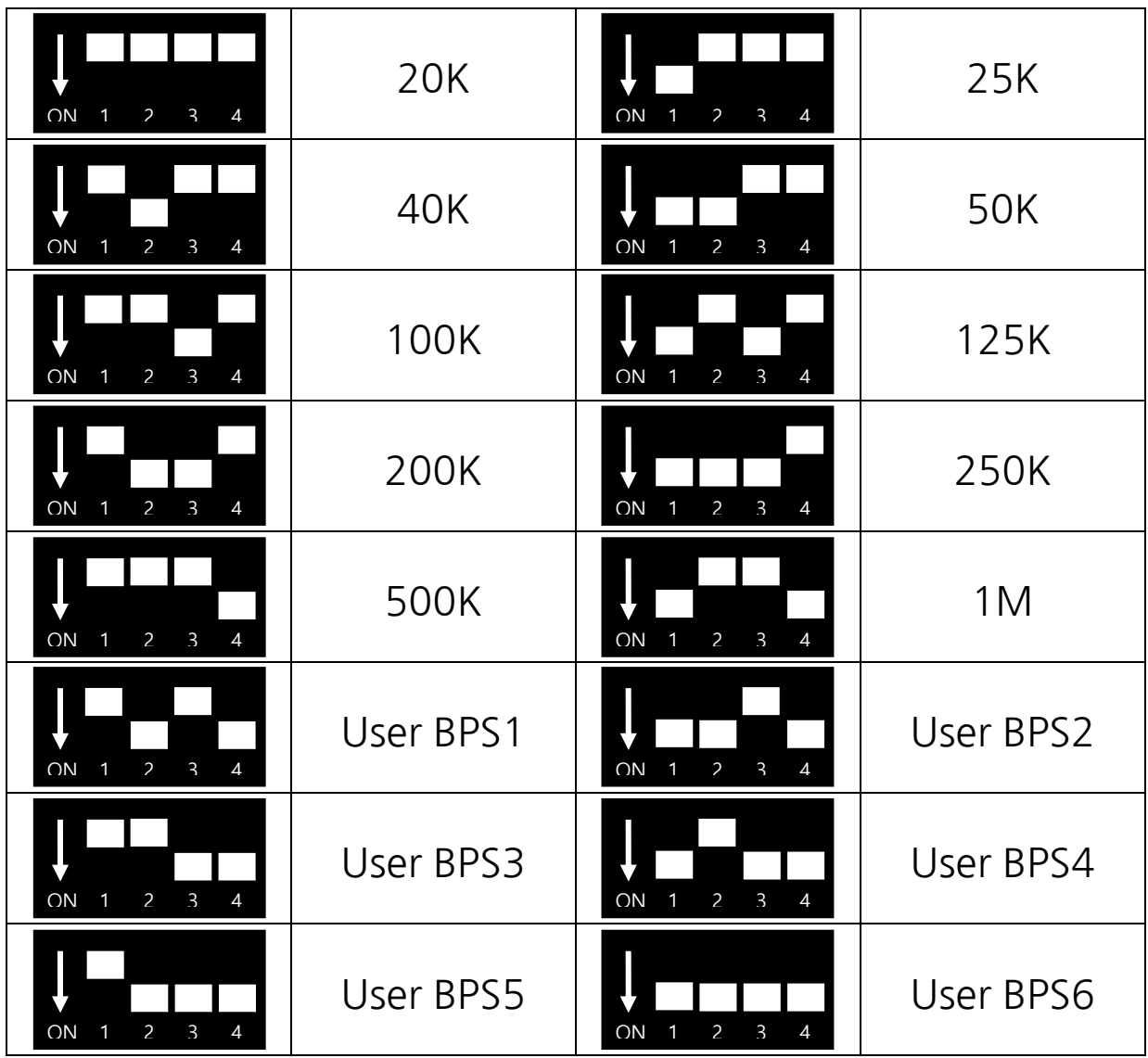

# 7. 종단 처리 방법

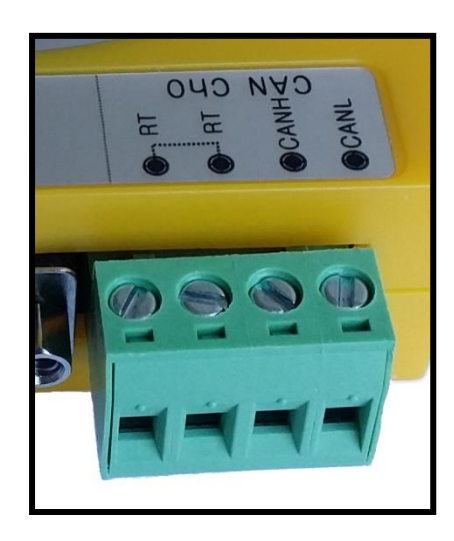

RT 단자끼리 연결(합선) 시 내부적으로 120ohm 종단 연결 됨

 High-Speed CAN 에서는 CAN BUS 선로상의 양 끝단에 High와 Low 신호를 120ohm으로 서로 연결합니다. ISO-11898 CAN 자료에 따르면 임피던스가 120ohm 케이블을 이용했을 때, 120ohm 으로 종단 처리를 해야 반사파의 영향을 받지 않는다 고 기술되어 있습니다.

 물론 서로의 특성이 일정하지 않기 때문에, 경우에 따라서는 종단을 처리하지 않는 경우도 있지만, 다수의 많은 CAN 장비들의 서로 연결되어 있을 때는 반사파의 특성 으로 인해 통신에 영향이 크기 때문에, 종단처리를 하시는 것이 좋습니다.

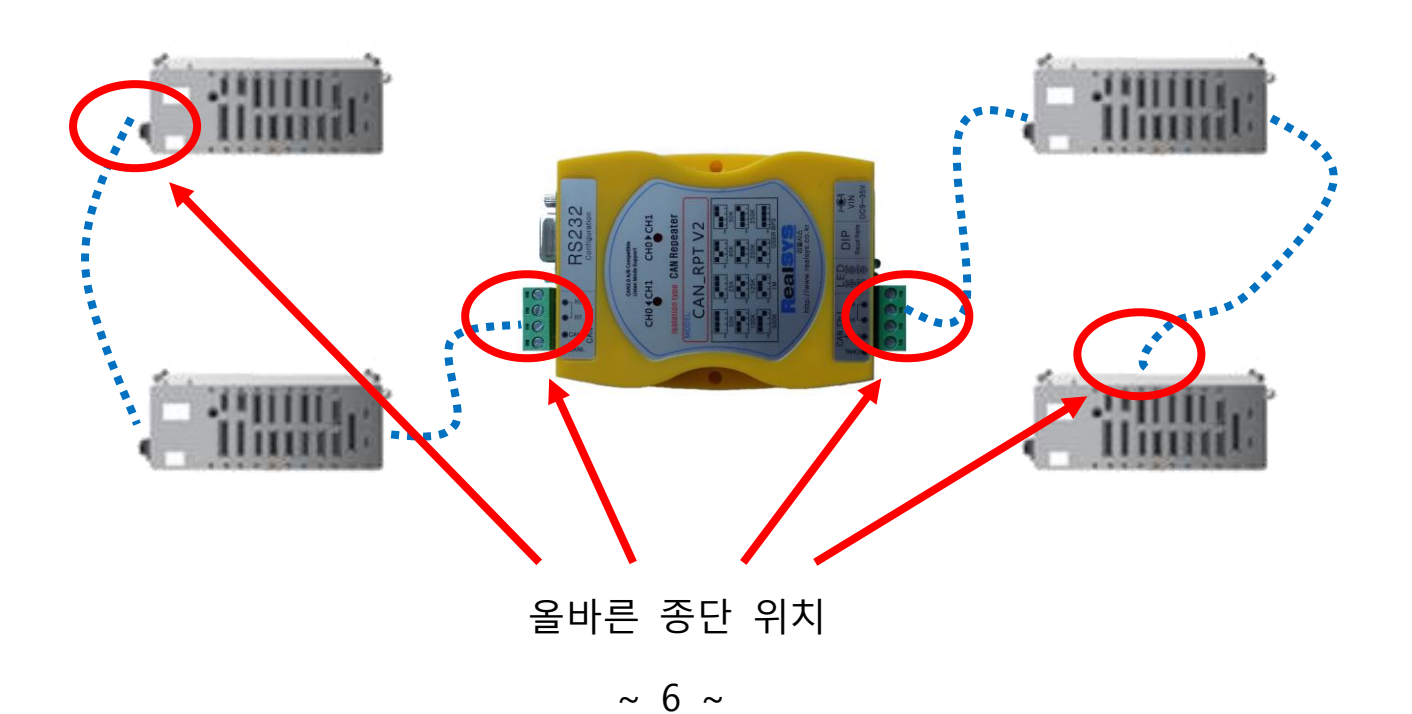

# 8. 설정 프로그램

설정 프로그램 설치 방법

- 제품 구입시 동봉된 CD안에 포함된 윈도우 프로그램을 별도의 설치 과정 없이 PC로 복사 후 실행하시면 됩니다.
- 리얼시스 홈페이지 자료실을 통해 다운로드 받으실 수 있습니다. [\(http://www.realsys.co.kr\)](http://www.realsys.co.kr/)

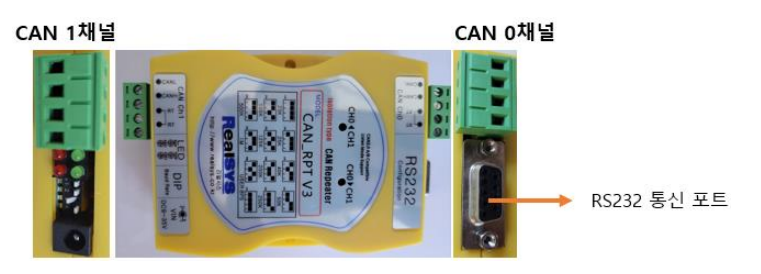

제품 연결 방법

- 1. 제품에 전원을 인가하고 동작 상태를 확인합니다.
- 2. PC와 제품을 RS232 통신 시리얼 케이블로 연결합니다.
- 3. 프로그램에서 해당 시리얼 포트를 선택 후 Open버튼을 눌러 연결합니다.

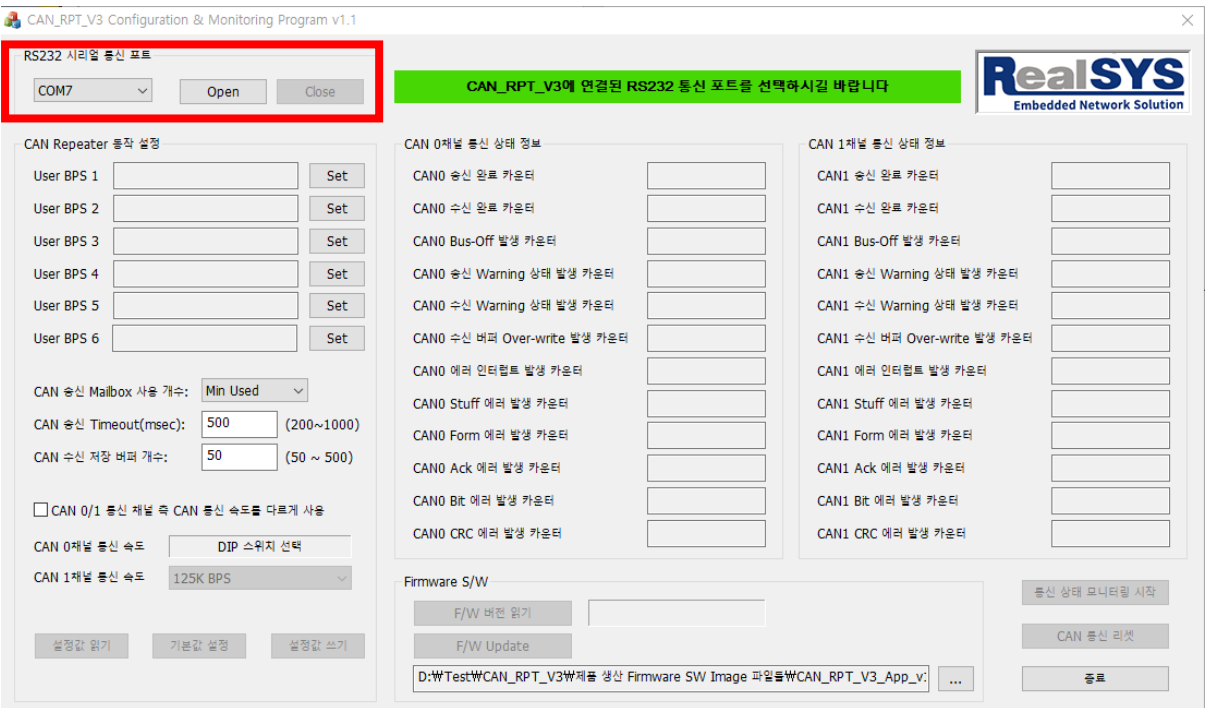

# 8.1. 설정 값 읽기 / 저장

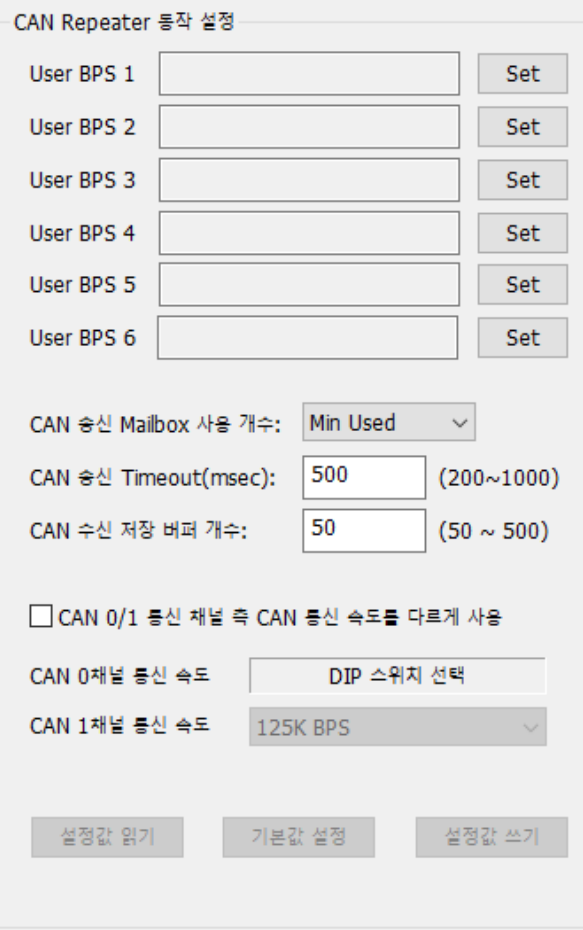

● User BPS1 ~ User BPS6 설정 정보는 CAN 통신 속도 설정 4핀 DIP 스위치의 User BPS1 ~ User BPS6에 해당되는 사용자가 원하는 CAN BPS를 설정할 수 있는 기 능을 제공합니다. Set 버튼을 클릭하면 아래 CAN BPS 설정 대화상자가 나타납니다.

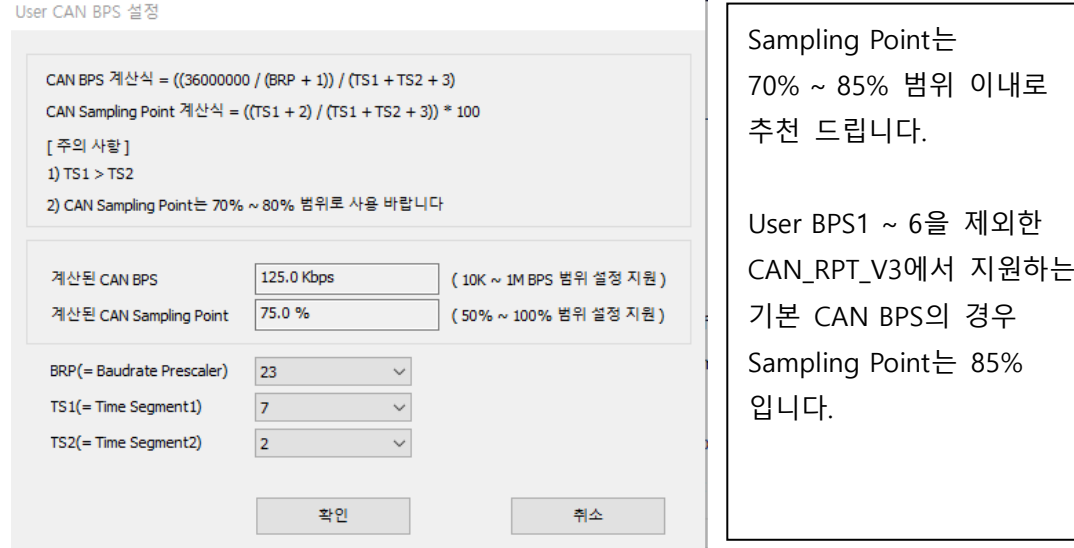

 $~\sim~8~\sim$ 

● CAN 송신 Mailbox 사용 개수: Min Used or Max Used

- CAN\_RPT\_V3 제품에 사용된 MCU의 CAN 주변장치에서 지원하는 CAN TX(송신) Mailbox 사용 개수를 설정할 수 있습니다.

- ▶ Min Used(= 기본 설정): TX Mailbox 개수 1개만 사용.
- ▶ Max Used: MCU 지원 CAN TX Mailbox 지원 최대 개수 사용.
- CAN 통신의 경우 CAN 메시지 ID에 따라 CAN 메시지 전송 우선 순위가 달라지는 특성이 있기에 CAN 통신 부하가 많은 곳에서는 Max Used로 설정하되 이때 CAN 송신 Timeout 설정을 CAN 네트워크 상태에 맞춰 500ms 이상의 적절한 값으로 설정하여 사용하시길 바랍니다.
- CAN 송신 Timeout 설정: 기본값 500ms
	- CAN\_RPT\_V3에서는 지정한 CAN 송신 Timeout 시간 동안 CAN 메시지를 정상적 으로 전송하지 못하면 CAN 통신에 문제가 있다고 생각하여(= CAN Bus-Off 상태로 판단) 해당 CAN 통신 채널을 리셋 초기화 시킵니다.
- CAN 수신 저장 버퍼 개수: 기본값 50개
	- CAN 메시지 Repeating 처리를 위해 정상적으로 수신한 CAN 메시지를 잠시 보관 하는 Ring-Buffer 개수를 설정합니다.
	- 사용자 CAN 통신 사용 조건에 따라 CAN Bus-Off 발생 등으로 CAN 메시지를 전송할 수 없을 때(예, CAN 0채널에서 수신한 CAN 메시지를 CAN 1채널로 전송) CAN Bus-Off Recovery(복구) 시간 동안 수신된 CAN 메시지들을 CAN Bus-Off Recovery 후 한꺼번에 전송하게 되면 문제가 되는 사용자도 있기에 적절한 CAN 수신 저장 버퍼 개수를 설정하여 사용하시길 바랍니다.
- CAN 0/1 통신 채널 측 CAN 통신 속도를 다르게 사용: 기본값 Uncheck(사용 안함)
	- 만약 CAN 0/1 채널의 CAN 통신 속도가 서로 다르거나 또는 CAN 통신 속도는 같지만 CAN 0/1 채널의 Sampling Point를 다르게 사용해야 할 경우에는 이 기능을 Check(= 사용)로 설정하시길 바랍니다. 이때 CAN 0채널의 CAN 통신 속도는 4핀 DIP 스위치에 설정 맞춰 동작되며 CAN 1채널의 CAN 통신 속도는 CAN 1채널 통신 속도 선택에 맞춰 동작됨.
- ▶ 설정값 읽기 버튼으로 제품에 설정된 내용을 읽어올 수 있습니다
- 기본값 설정 버튼으로 설정 값들을 기본으로 변경합니다. 변경된 기본값은 제품에 저장되며 바로 CAN 통신 처리에 적용됩니다.
- 설정값 쓰기 버튼으로 사용자가 설정된 내용을 제품에 저장하고 바로 CAN 통신 처리에 적용됩니다.

# 8.2. CAN 통신 상태 읽기

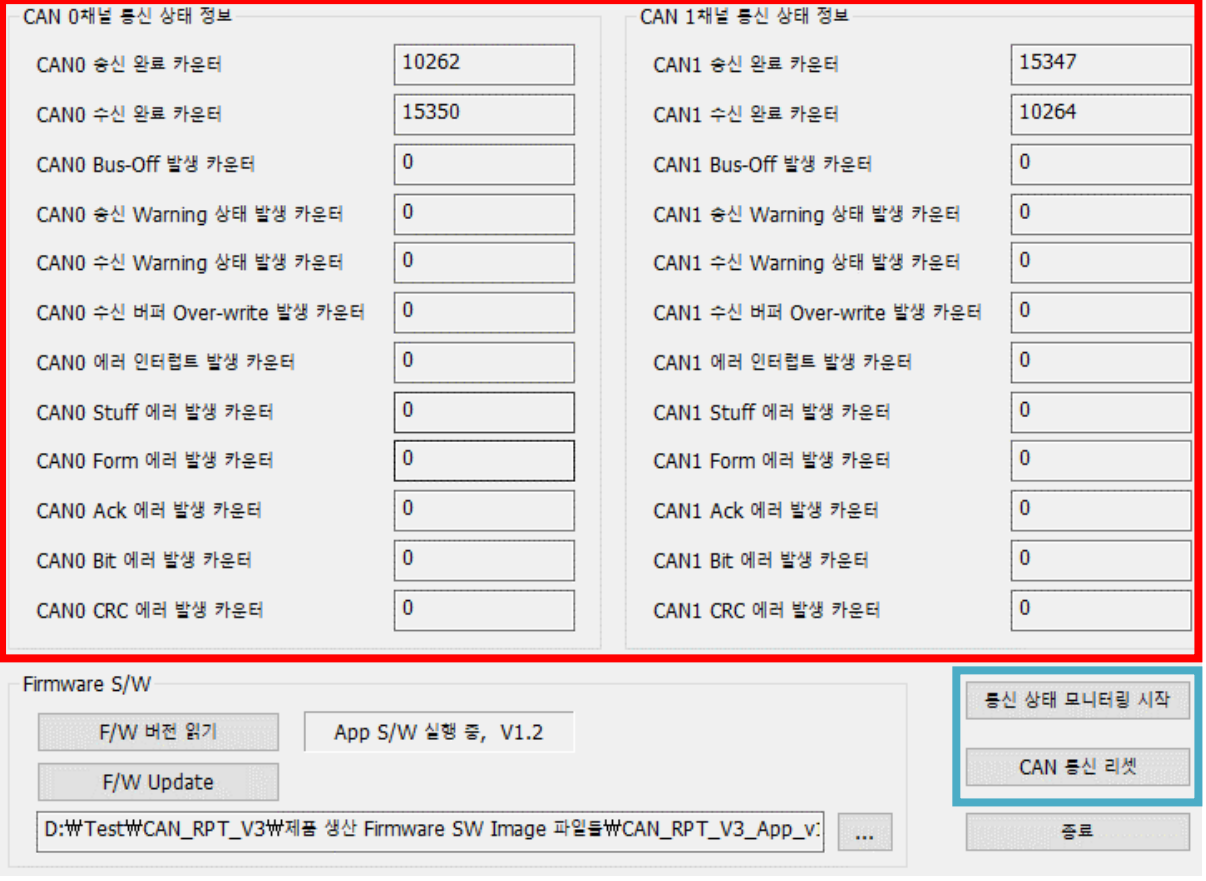

- 통신 상태 모니터링 시작/중지 버튼: 버튼 클릭 시 모니터링 시작 또는 중지로 토글 표시됨. 모니터링 시작 표시 버튼을 누르면 현재 제품의 CAN 통신 상태 정보 카운터 값을 모니터링 하고 모니터링 중지 표시 버튼을 클릭하면 모니터링 동작을 중지합니다.
- CAN 통신 리셋 버튼 버튼: CAN 통신 0/1 채널을 리셋 시키고 CAN 0/1 채널 통신 상태 정보 카운터 값을 0으로 초기화 합니다.

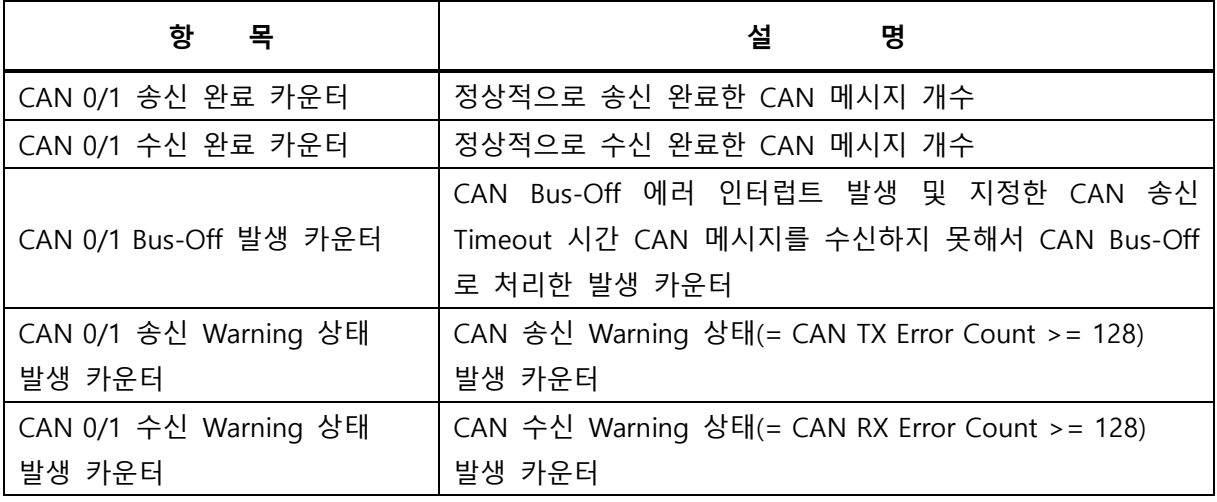

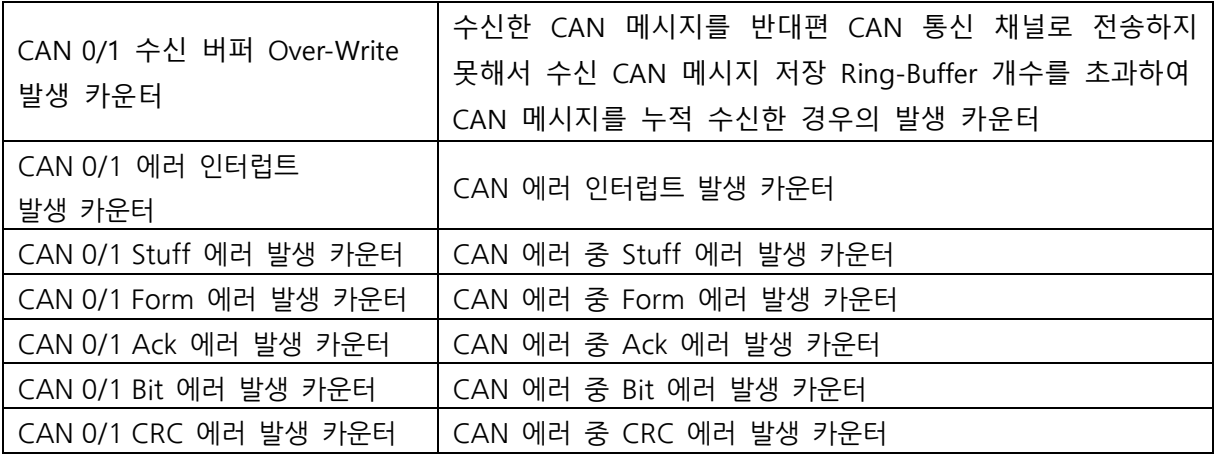

-> CAN 에러 중 Stuff, Ack, Bit 에러가 많이 발생하는 CAN 네트워크 환경에서는 CAN 통신 케이블 길이(= Twist 꼬인 케이블 사용 여부, CAN 선로에 연결된 단말기 개수)에 따른 Propagation Delay로 인해 생긴 문제일 수도 있기에 이때 에러 발생 횟수를 줄이기 위해서는 CAN 종단 저항을 CAN 네트워크 상황에 맞춰 달리하거나(= CAN\_RPT\_V3 내부에 내장된 종단 저항 120옴을 사용하지 않고 CAN-H/CAN-L 케이블 사이에 다른 저항 값 연결) 또는 CAN 통신 속도 Sampling Point를 CAN 네트워크 상황에 맞춰 설정하여 사용하시길 바랍니다.

# 8.3. 펌웨어 업데이트

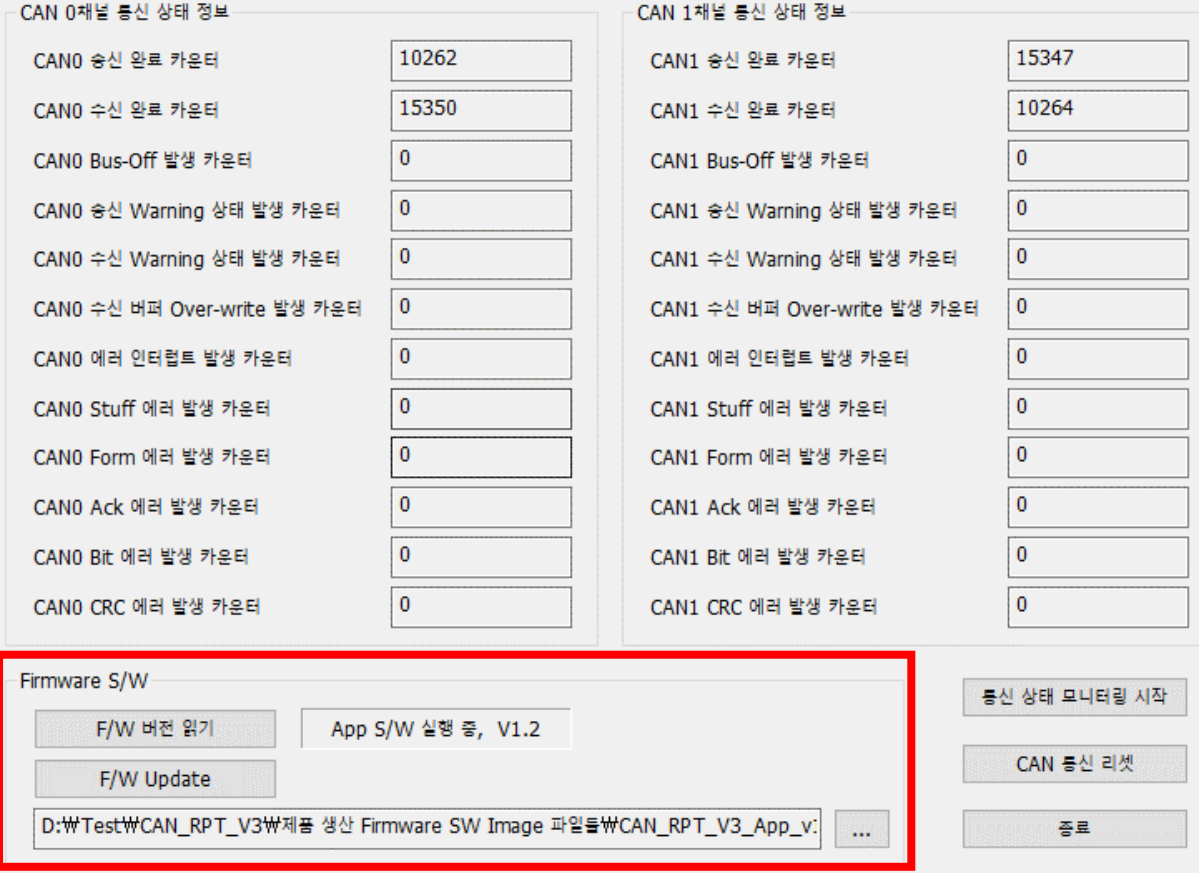

- ⚫ "F/W 버전 읽기"버튼을 눌러 현재 제품의 펌웨어 버전을 읽어올 수 있습니다.
- ⚫ … 버튼을 클릭하여 다운로드할 Firmware S/W Binary 이미지 파일 선택. 반드시 리얼시스에서 제공하는 Firmware S/W Binary 이미지 파일을 사용하시길 바랍 <mark>니다</mark>. 만약 알 수 없는 임의의 Binary 이미지 파일을 사용할 경우에는 제품이 오동작 할 수 있으며 이에 대한 책임은 리얼시스에 없음을 유념하여 주시길 바랍니다.
- "F/W Update" 버튼을 눌러 제품의 펌웨어를 업데이트 할 수 있습니다. 펌웨어가 정 상적으로 업데이트가 되면 제품이 리부팅 되므로 주의하시기 바랍니다.